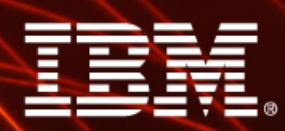

Ignite knowledge, ideas, connections

#### **Recap of Model Advisor in IBM Cognos 8.3+ Framework Manager**

**Michael Taylor**

**Practice Area Lead – Business Intelligence** 

**IBM Cognos Software Group Services**

**August 2009**

software

**Information Management** 

# **Agenda**

- > **Overview of Model Advisor – assumes good understanding of the common pitfalls of modeling**
- > **Walkthrough applying Model Advisor to common challenges**

> **Demo**

> **Additional resources**

### **Model Advisor Overview**

- > **Framework Manager Tool**
	- Introduced in IBM Cognos 8 BI v3
	- Based on documented modeling guidelines
	- Identifies common modeling pitfalls
	- Provides links to documentation
	- Intended for Relational based models only

# **Who should use Model Advisor?**

- > Model Advisor can be both:
	- An assistive tool for new modelers
	- A diagnostic tool for experienced modelers can be tedious if manual
	- **Not a replacement for a knowledgeable modeler!**
- > Designed to demystify modeling and introduce consistency
	- Using documented modeling guidelines
	- Automates detection of common issues

## > **Not everything detected needs to be resolved! Areas for attention!**

- Depends on data and end-user requirements
- Recommend downloading the Case Study from Proven Practices

#### **Launch the Model Advisor**

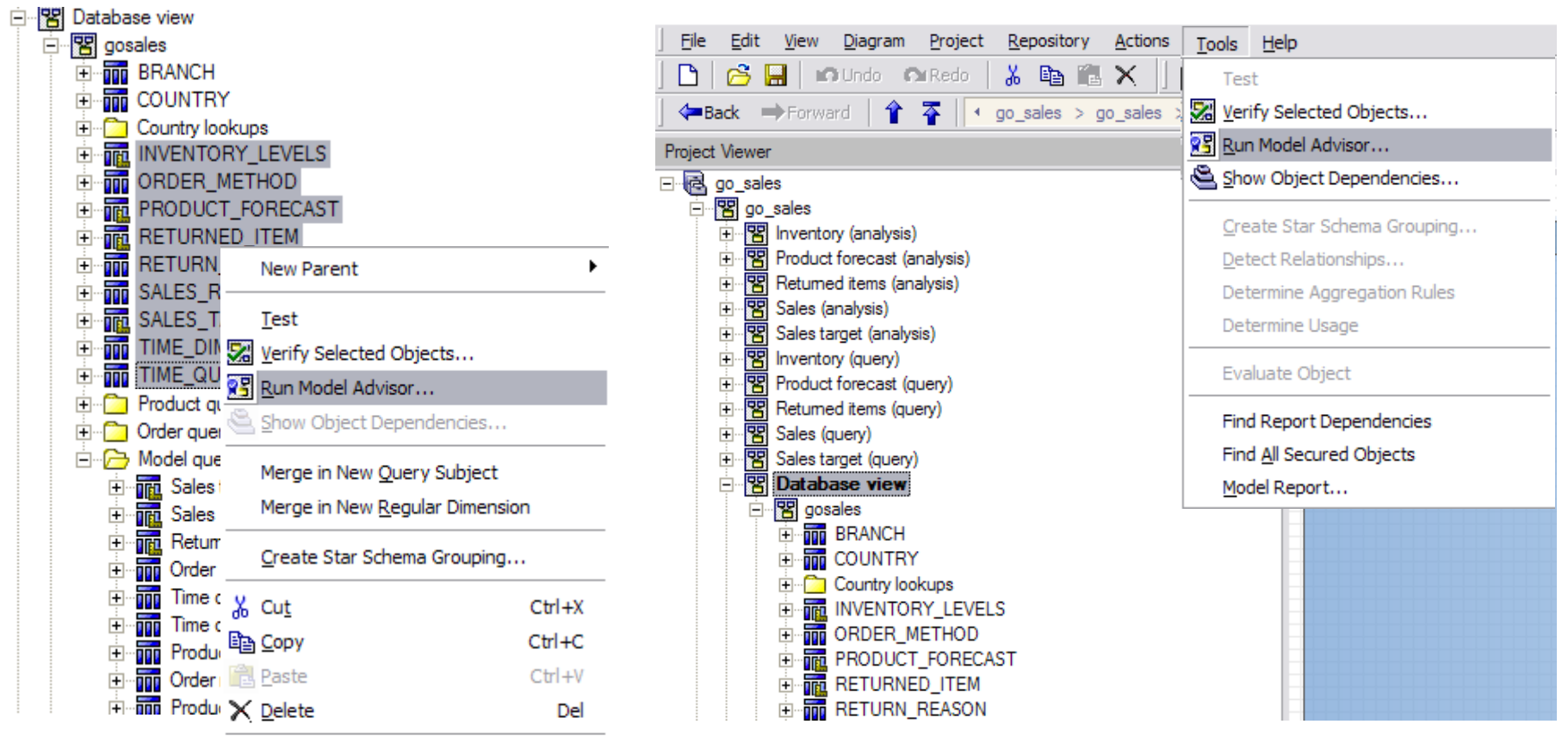

Create Alias Shortcut

Create Shortcut

Rename

Select All Similar Objects

最 Launch Context Explorer

#### **Run the Model Advisor**

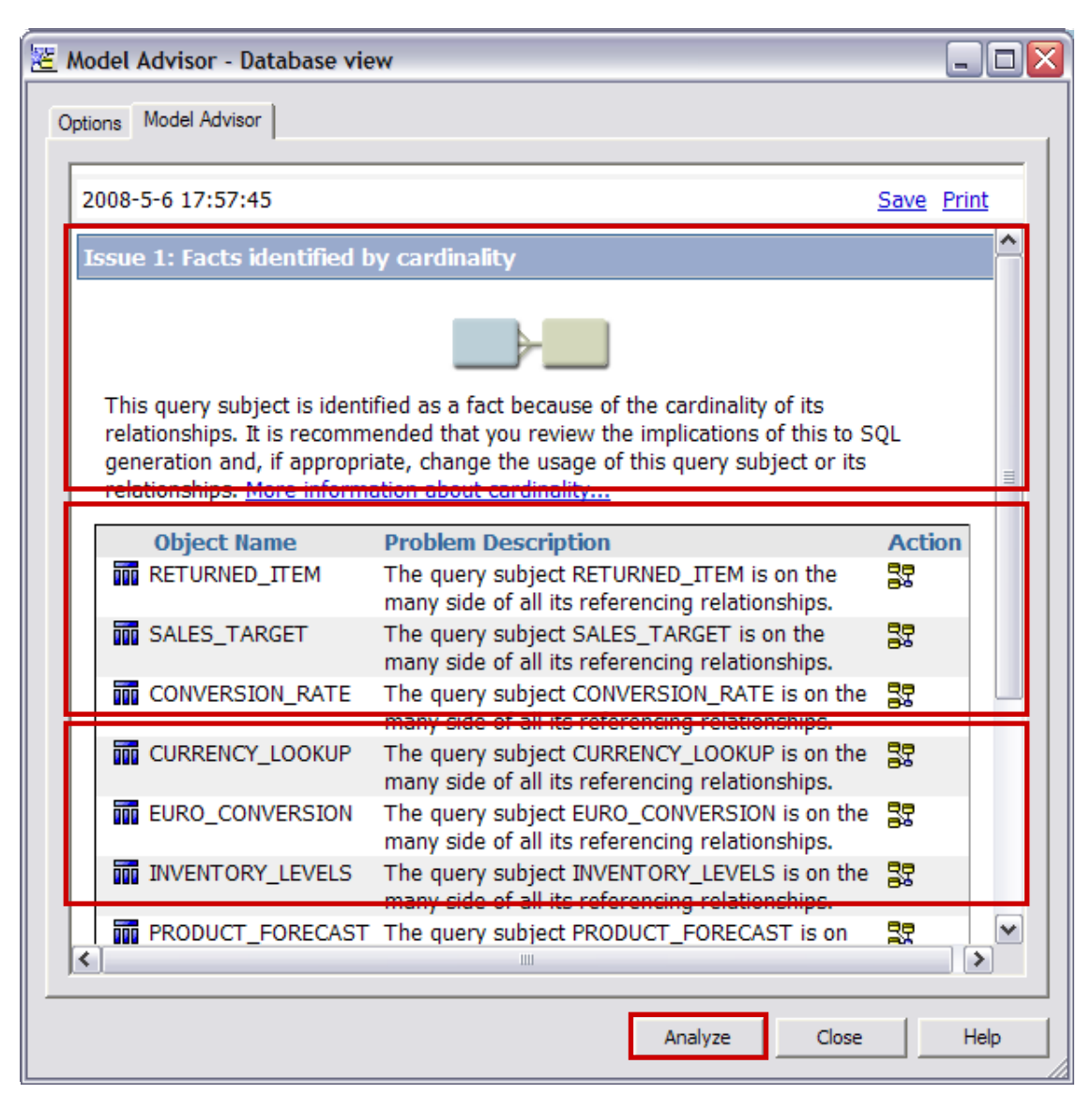

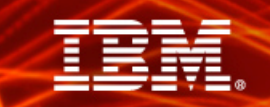

#### **Example: Model Advisor Feedback**

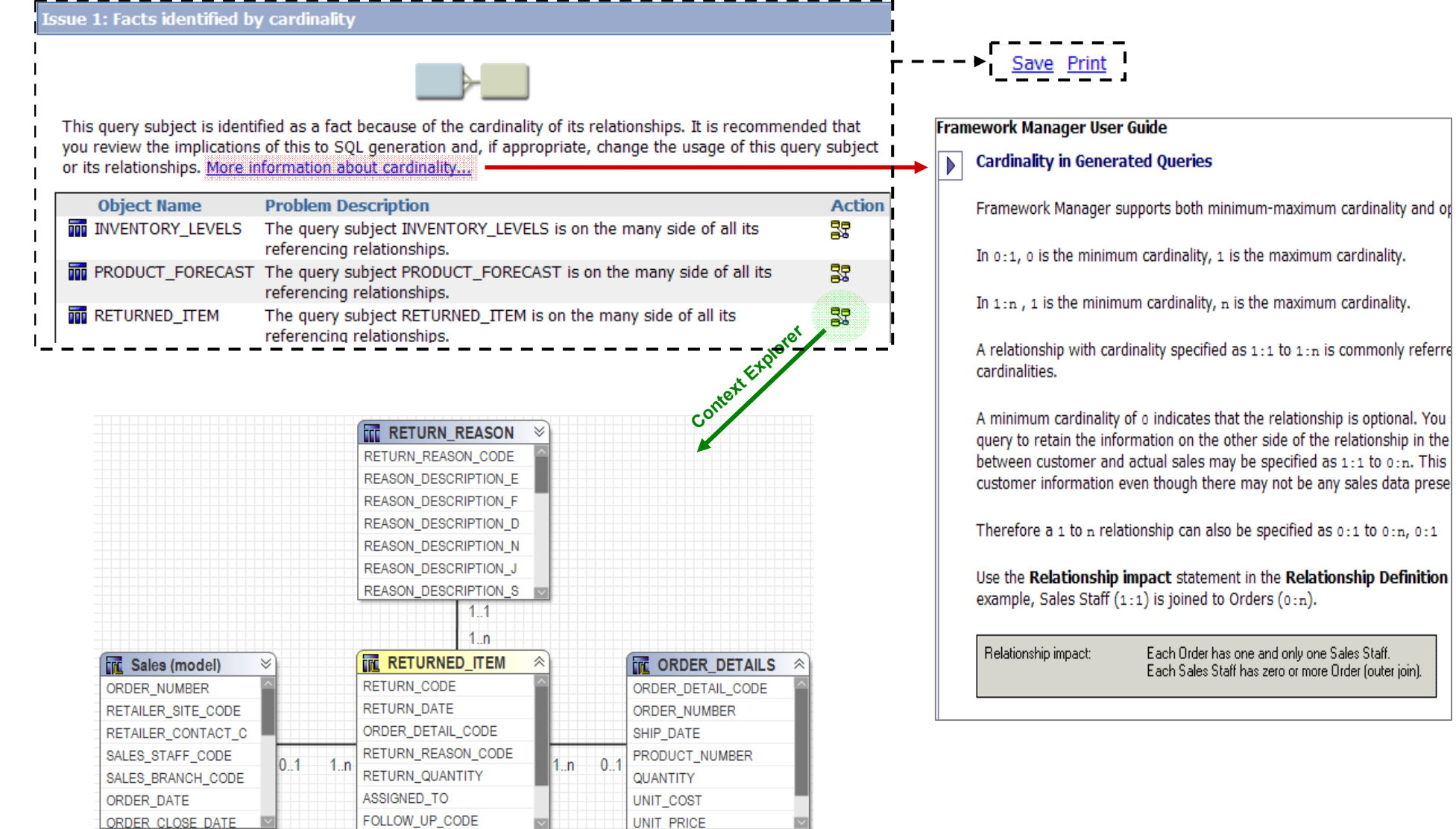

# **Model Advisor Workflow – Follow a Process**

- > New models
	- Analyse newly-imported objects first (your model foundation)
	- Use feedback to resolve potential problems
	- Use the model advisor **iteratively**
- > Existing models
	- Diagnose issues with reports accuracy or performance
	- Analyse to validate modeling practices
	- Start at the Database/Import view and work up
	- **Be wary of making major changes to models in Production**
- > **Analyse and resolve in stages!**

# **How is 'Model Advisor' different from 'Verify Model' ?**

- > Verify Model checks model validity
	- Syntax of expressions
	- Determinants are set correctly
	- Captions/Business Keys exist
	- Backward compatibility
- > Model Advisor checks for common modeling problems
	- •**Cardinality**
	- •Ambiguous Join Paths
	- **Determinants**
	- • Setting/governor conflicts
		- •Minimised SQL
		- Metadata Caching

- > Does not require deep understanding of data
- > Repair is often automatic
- > Requires understanding of data
- > Does not have automatic repair actions, perhaps no fix req'd

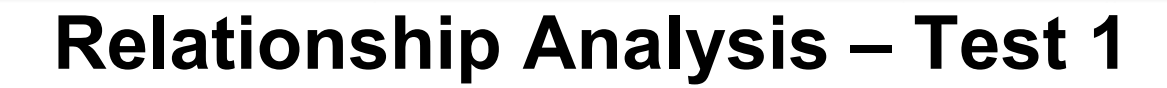

#### Options | Model Advisor

The Model Advisor uses criteria from our modeling recommendations to assist you in identifying and resolving potential issues in the model that can affect reporting results and performance.

Relationship Analysis

Relationship Analysis will evaluate all query subjects for one or more of the following:

#### Ⅳ Facts identified by cardinality

- $\bar{\phantom{a}}$  Query subjects that can behave as facts or dimensions
- Query subjects with multiple relationships
- Query subjects that join to themselves

Determinants Analysis

Determinants can be used to uniquely identify sets within the data. The Determinants Analysis will identify possible problems.

Select the determinants issues you wish to identify in the model.

 $\Box$  Determinants that conflict with relationships

#### Miscellaneous Analysis

- F Factors that will override the Minimized SQL setting
- $\Box$  Embedded calculations that use the calculated aggregation type
- $\Box$  Query subjects that can cause a metadata caching conflict

#### **Fact Detection**

- > Identifies query subjects treated as facts during query generation
- > Detects based on join cardinality (true facts have 1..n on all sides)
- > Correct identification of facts is essential for accurate & consistent reporting

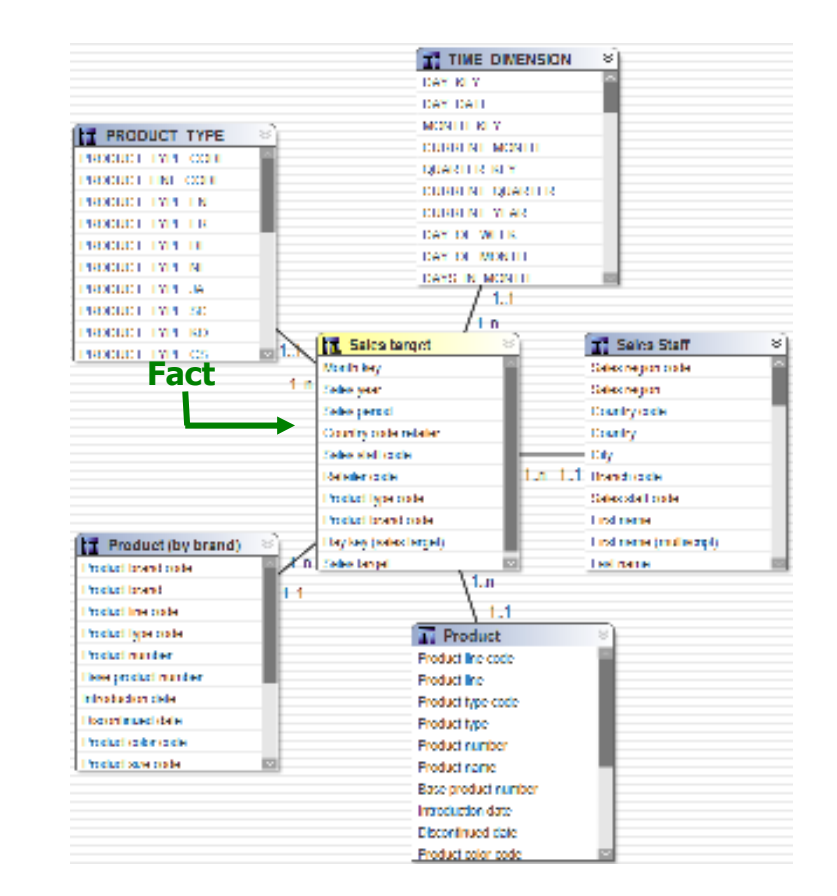

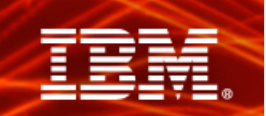

## **Relationship Analysis – Test 2**

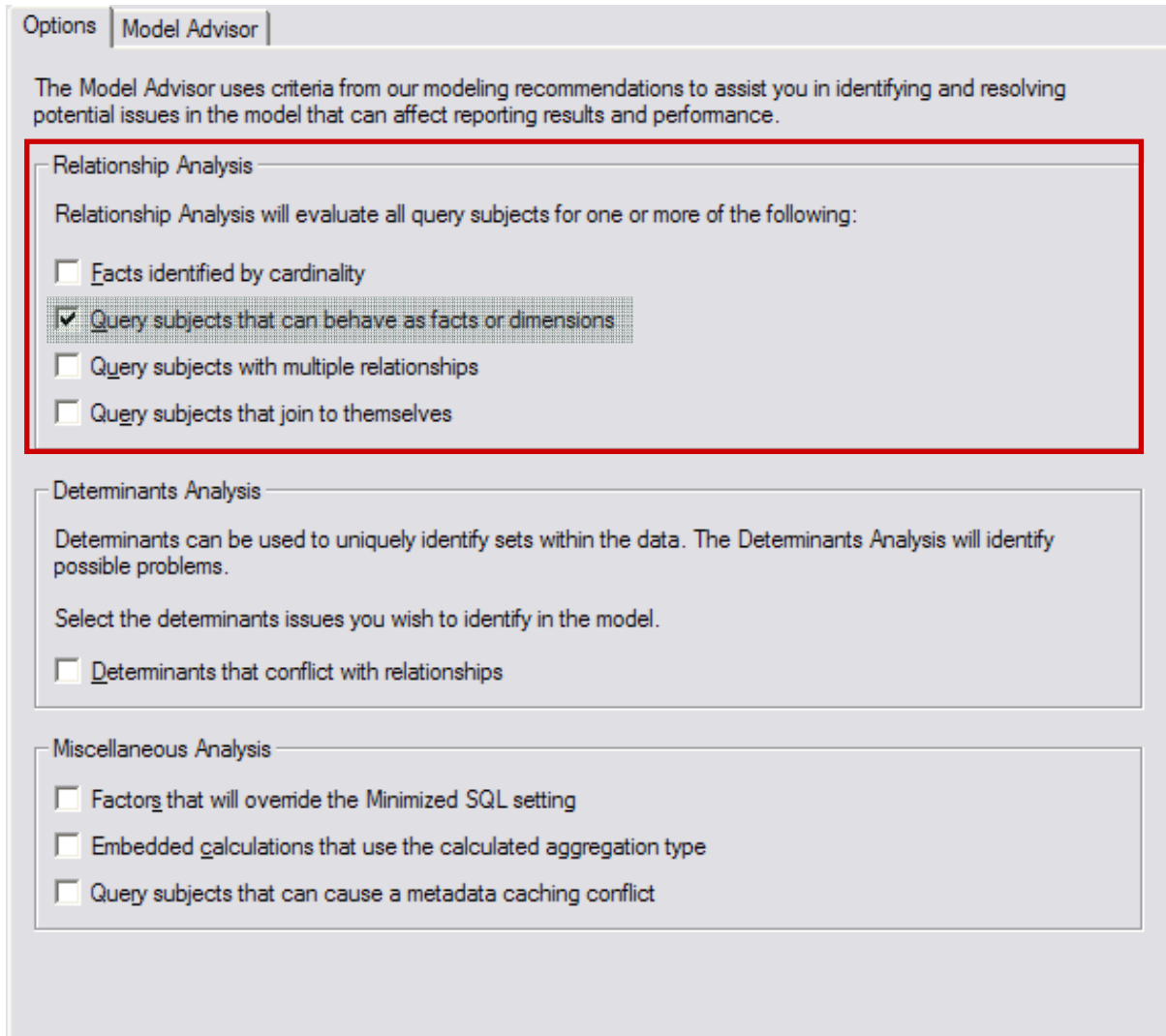

# **Query Subjects Behaving as a Fact or Dimension**

- > Identified based on join cardinality
- > Behavior changes depending on the *context*
- > Could lead to unpredictable queries, depending on what authors use
- > Not always an issue
	- Snowflake dimensions
	- Master-detail relationship
- > You as the modeler need to determine how you want the model to behave

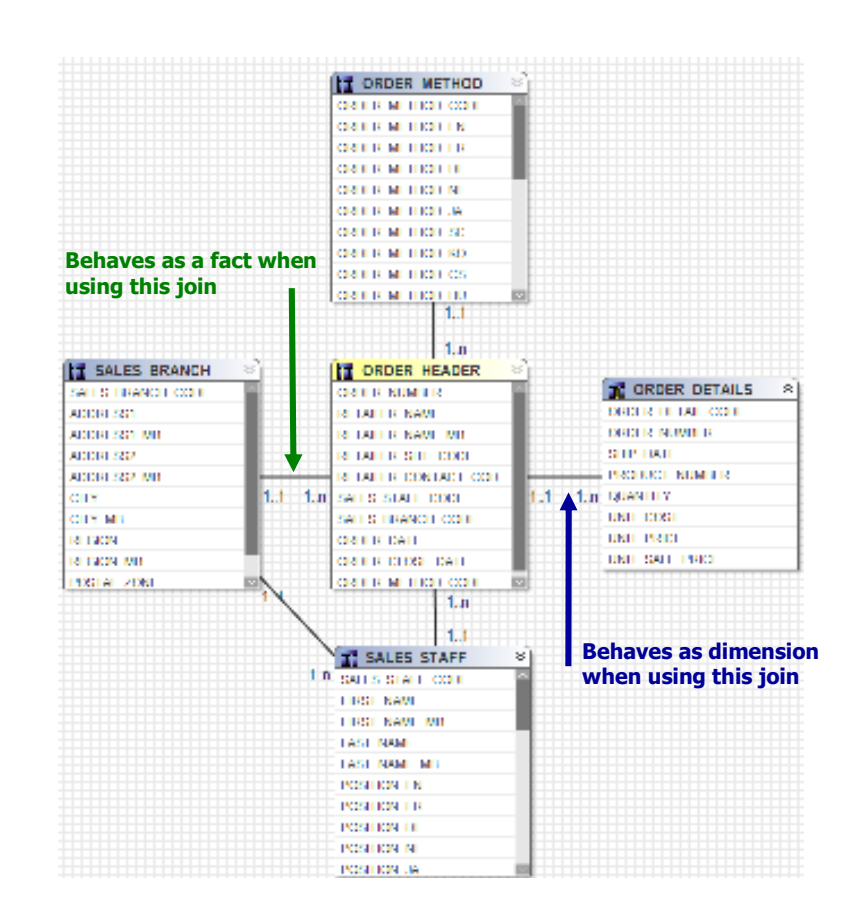

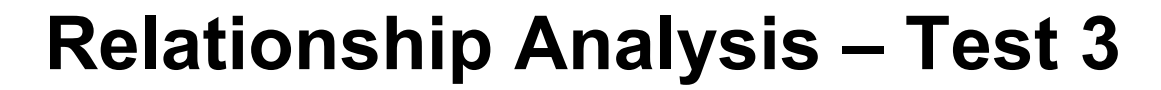

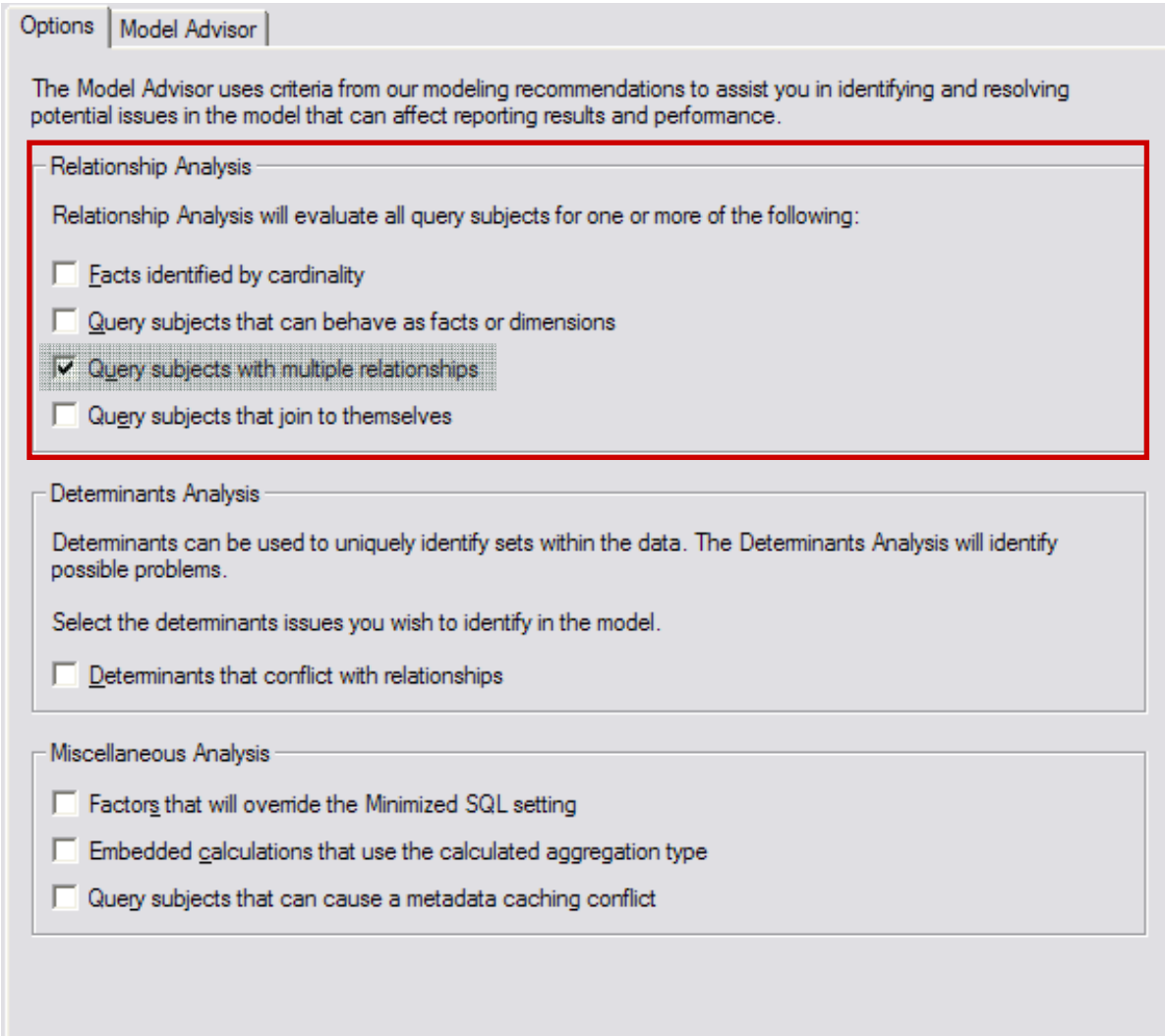

# **Query Subjects with Multiple Joins**

- > Query Subjects with
	- Multiple join path (loops)
	- Multiple joins between 2 query subjects
- > Default resolution
	- Shortest
	- First Alphabetically
- > Resolve for:
	- Predictability
	- Clarity
	- Ease of understanding

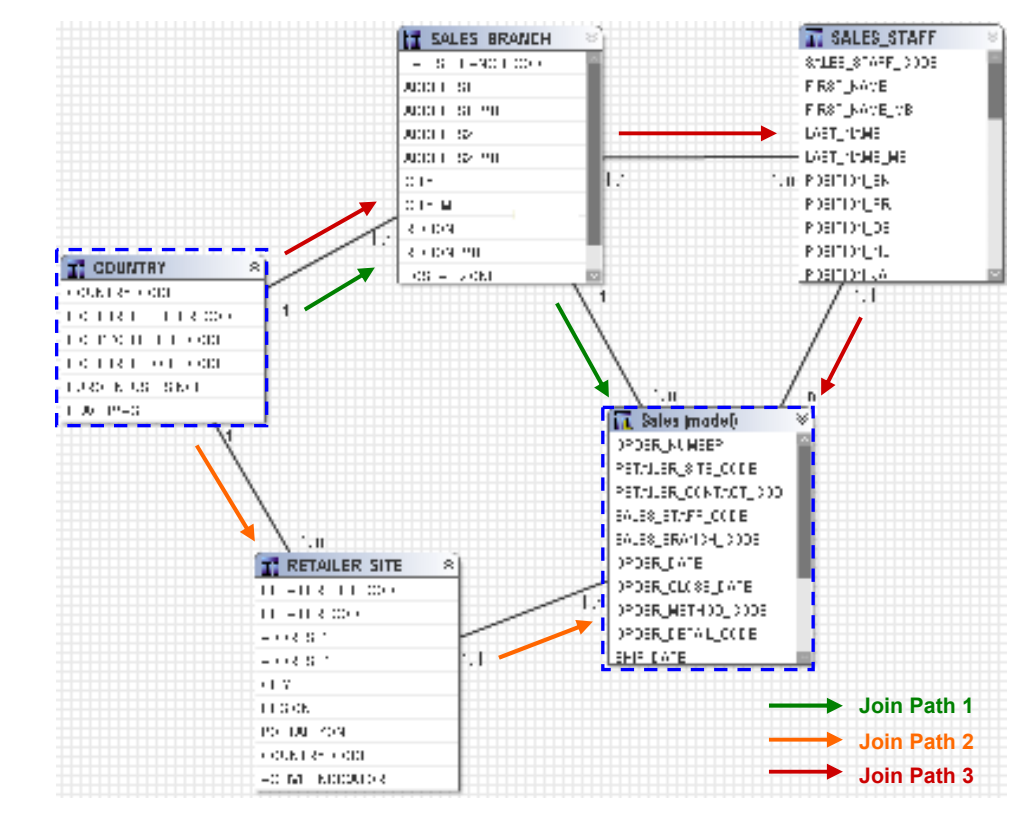

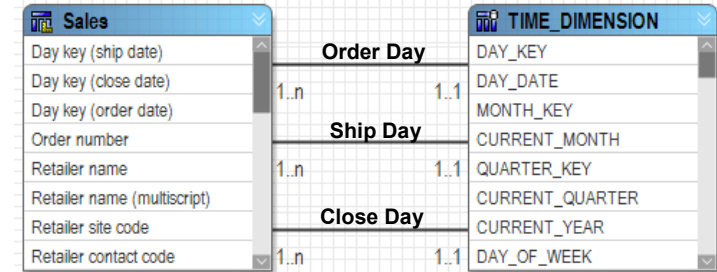

#### **Example 1: Clarify Multiple Join Paths via Aliases**

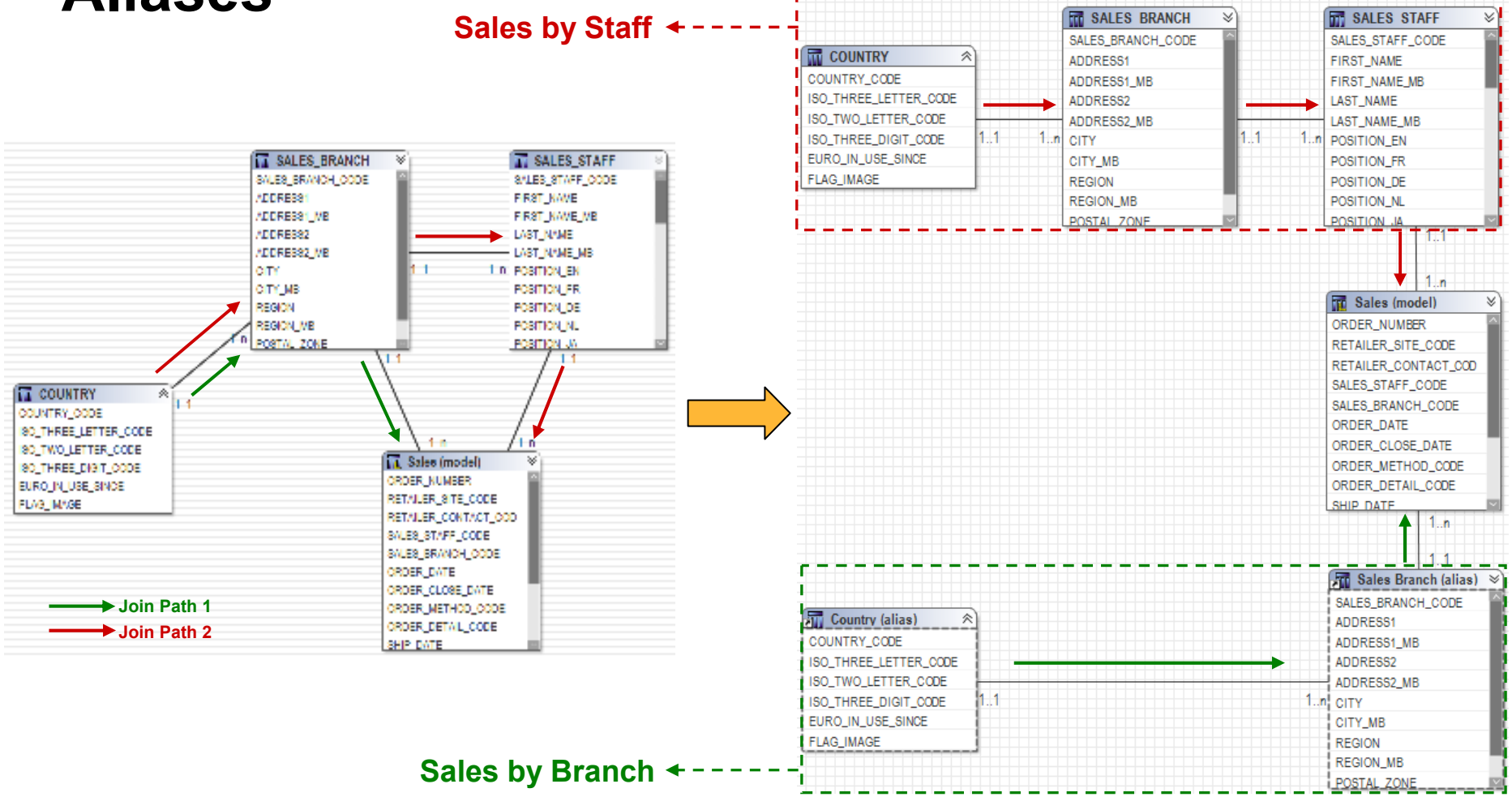

<u>TRN</u>

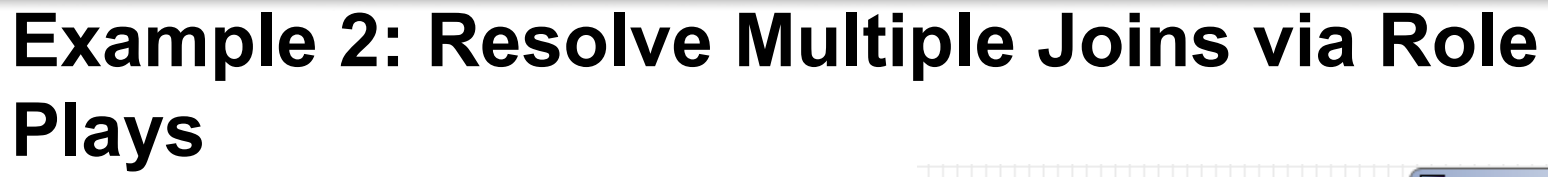

 $\overline{\mathfrak{m}}$  : Day k Day k

Retail

Sales Sales

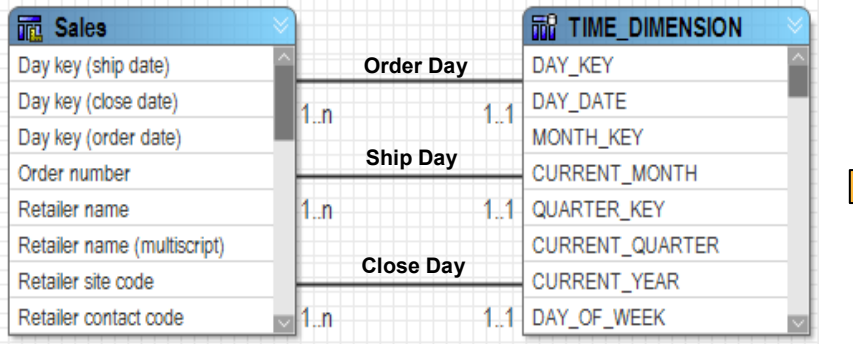

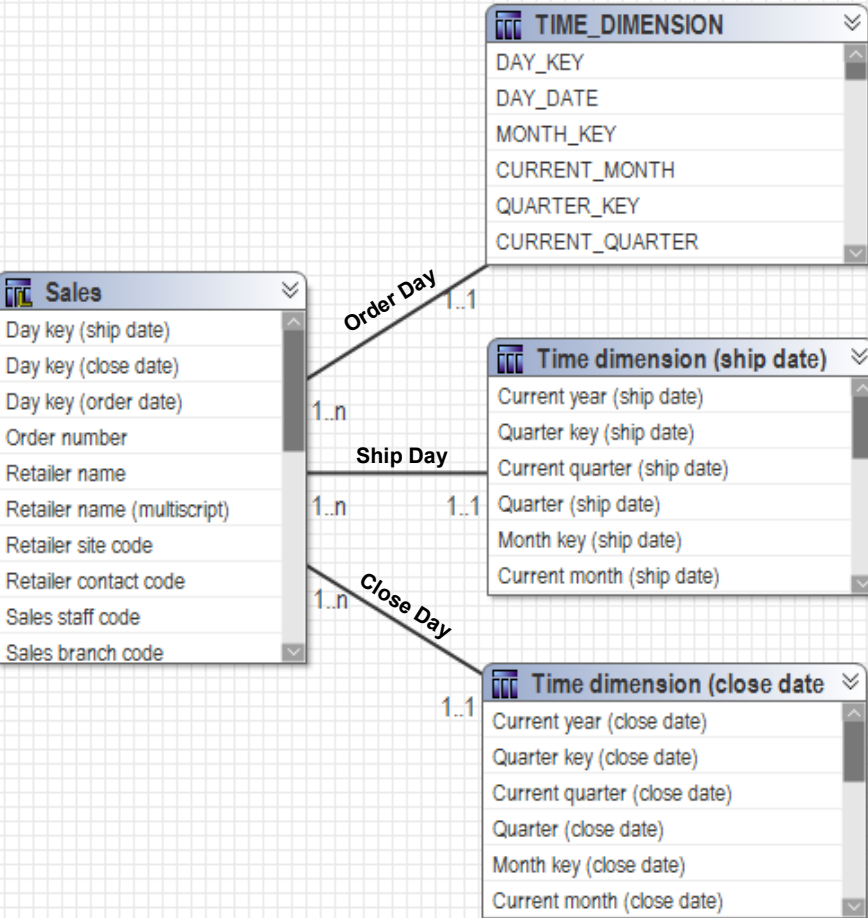

I

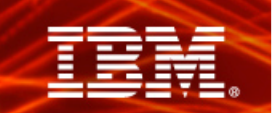

# **Relationship Analysis – Test 4**

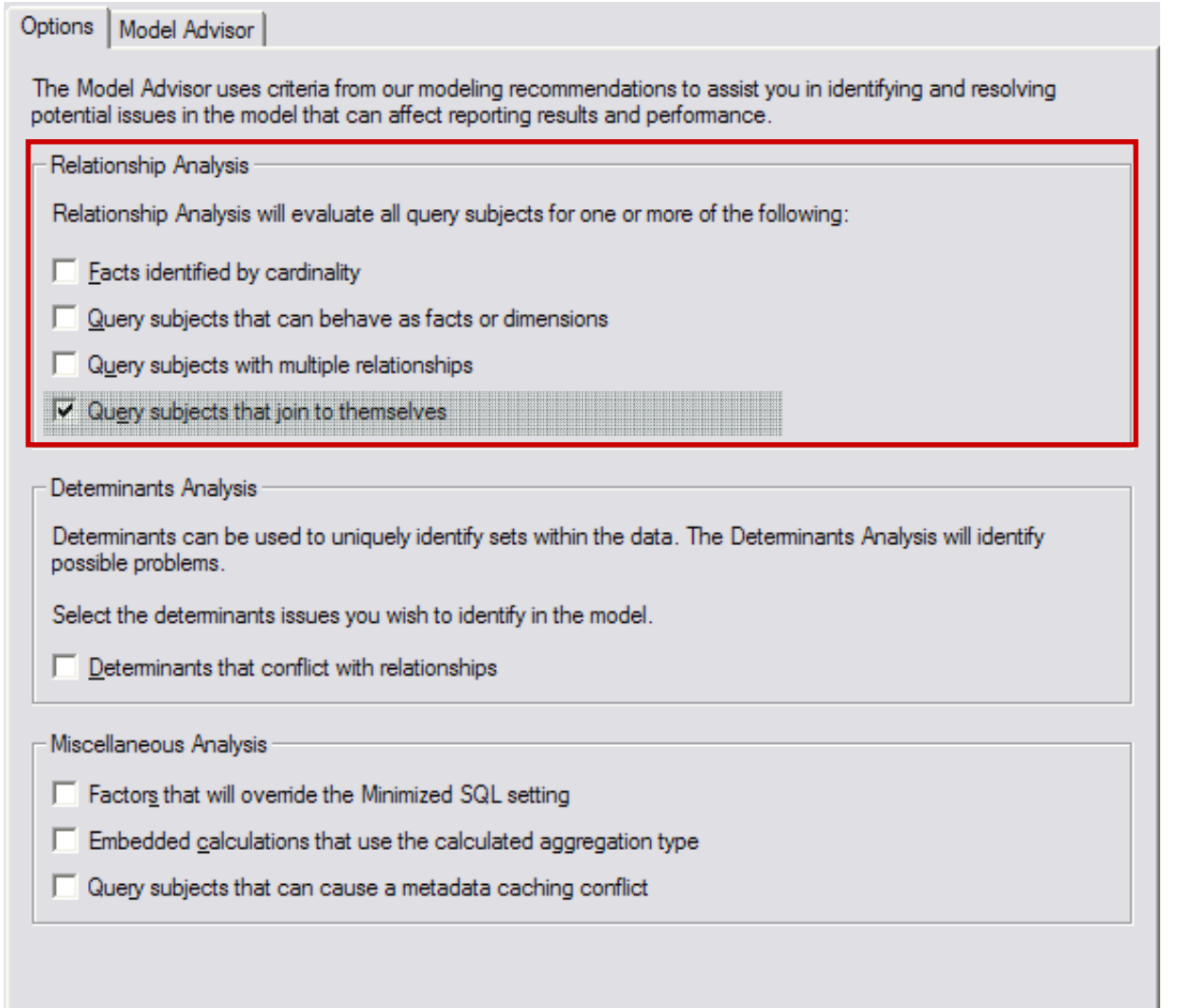

# **Self-joined Query Subjects – Flatten them**

- > Reflexive & recursive relationships
	- Parent-child relationship
	- Two or more levels of granularity
- > Shown in Model, but not used by query engine

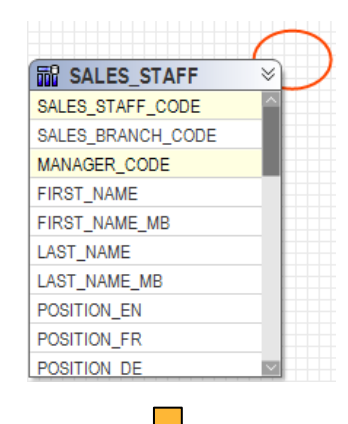

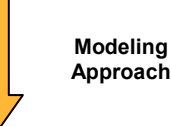

# > Options

- Flatten via Modeling in FM
- Flattening in data source (preferred)

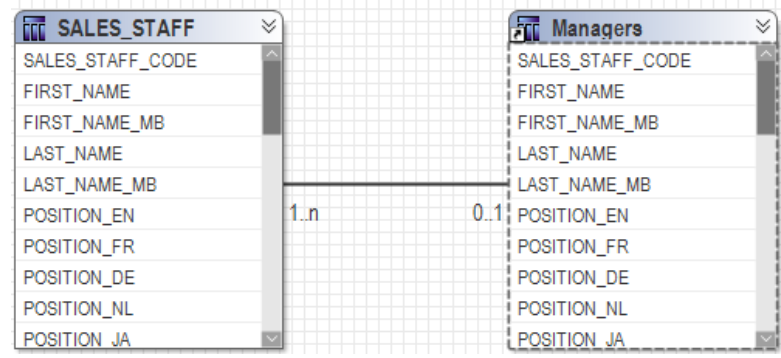

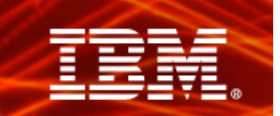

#### **Determinants Analysis - Test 5**

#### Options | Model Advisor

The Model Advisor uses criteria from our modeling recommendations to assist you in identifying and resolving potential issues in the model that can affect reporting results and performance.

Relationship Analysis

Relationship Analysis will evaluate all query subjects for one or more of the following:

- Facts identified by cardinality
- $\Box$  Query subjects that can behave as facts or dimensions
- □ Query subjects with multiple relationships
- $\Box$  Query subjects that join to themselves

#### Determinants Analysis

Determinants can be used to uniquely identify sets within the data. The Determinants Analysis will identify possible problems.

Select the determinants issues you wish to identify in the model.

 $\nabla$  Determinants that conflict with relationships

#### Miscellaneous Analysis

- F Factors that will override the Minimized SQL setting
- $\Box$  Embedded calculations that use the calculated aggregation type
- □ Query subjects that can cause a metadata caching conflict

# **Determinants Conflict with Relationships**

- > Applies only to query subjects with determinants
- > **Determinants should align with relationships!**
- > Inaccurate or conflicting determinants can lead to:
	- Incorrect aggregation
	- Double counting
	- Performance issues

#### **Example: Determinants Info**

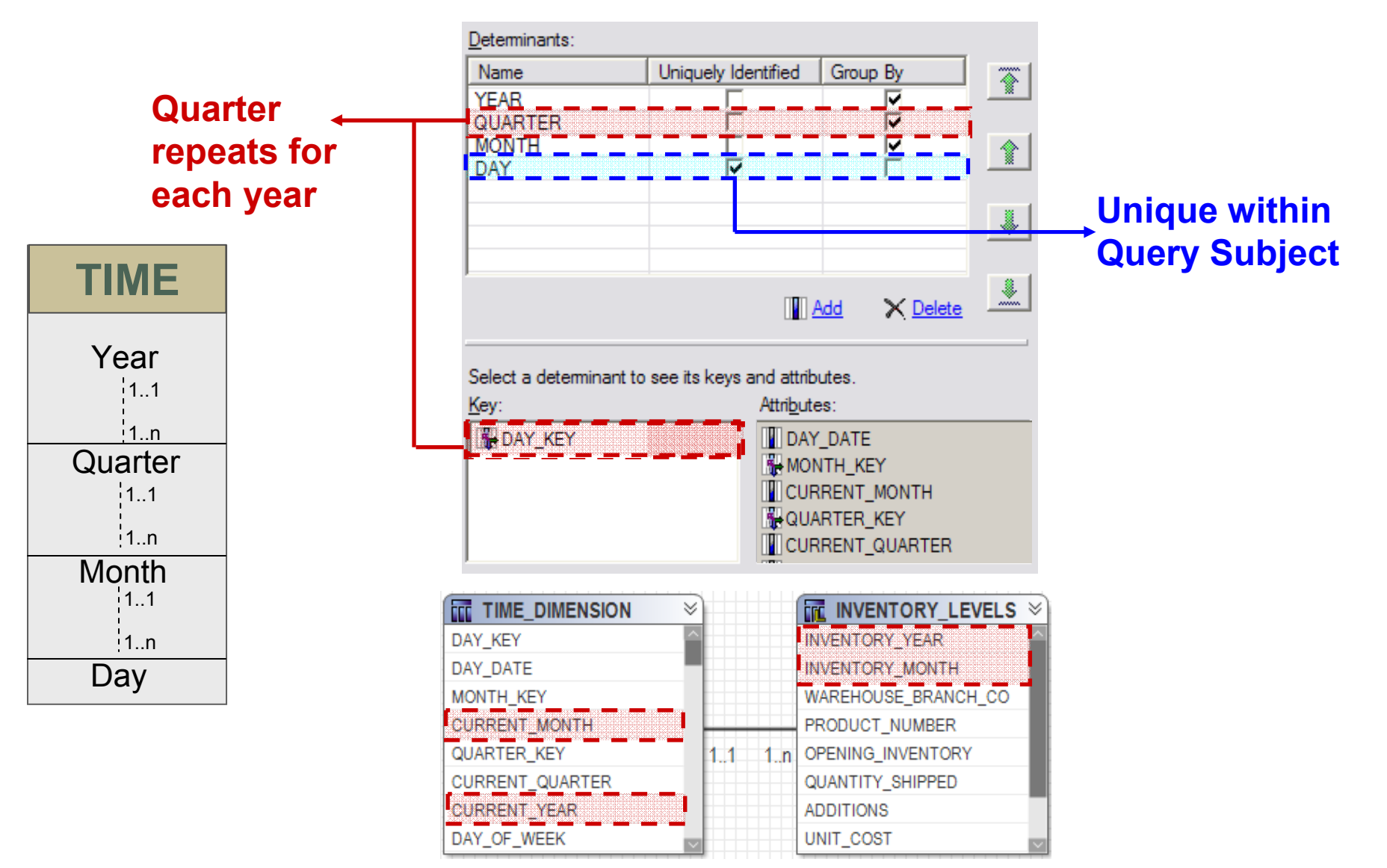

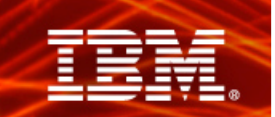

#### **Miscellaneous Analysis - Test 6**

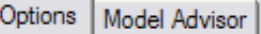

The Model Advisor uses criteria from our modeling recommendations to assist you in identifying and resolving potential issues in the model that can affect reporting results and performance.

Relationship Analysis

Relationship Analysis will evaluate all query subjects for one or more of the following:

- Facts identified by cardinality
- □ Query subjects that can behave as facts or dimensions
- $\Box$  Query subjects with multiple relationships
- Query subjects that join to themselves

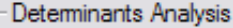

Determinants can be used to uniquely identify sets within the data. The Determinants Analysis will identify possible problems.

Select the determinants issues you wish to identify in the model.

 $\Box$  Determinants that conflict with relationships

#### Miscellaneous Analysis

- Ⅳ Factors that will override the Minimized SQL setting
- F Embedded calculations that use the calculated aggregation type
- Query subjects that can cause a metadata caching conflict

# **Factors that Override Minimised SQL**

- > Factors that override the Minimised SQL setting
	- Joins between model query subjects
	- Determinants on model query subjects
	- Modifying data source query subjects' SQL
- > Minimised SQL may improve performance in some cases
	- Reduce number of tables used in queries (particularly with normalised structures)
- > Tradeoffs
	- Query encapsulation

#### **Example: Minimised SQL**

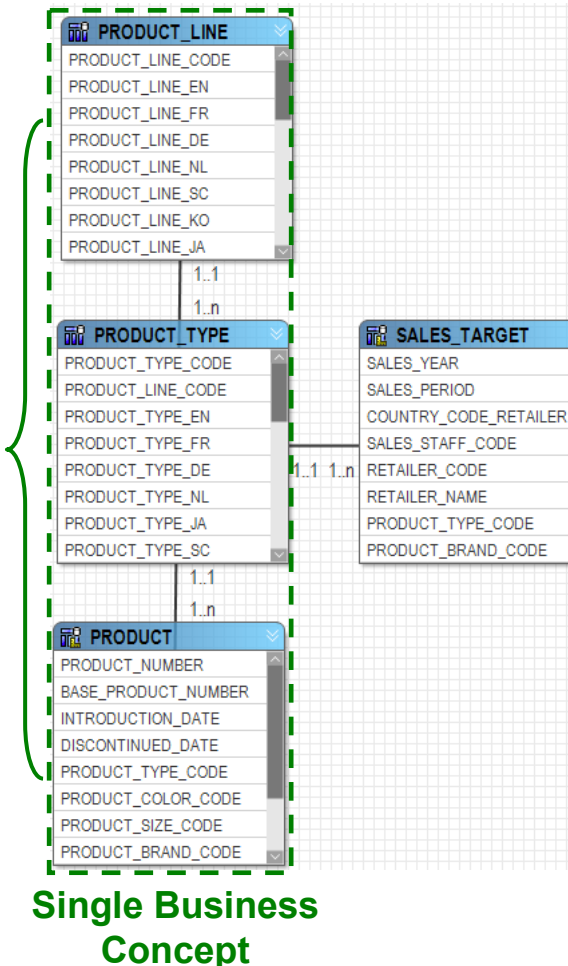

**Products**

roducts

 $\overline{\mathbf{a}}$ 

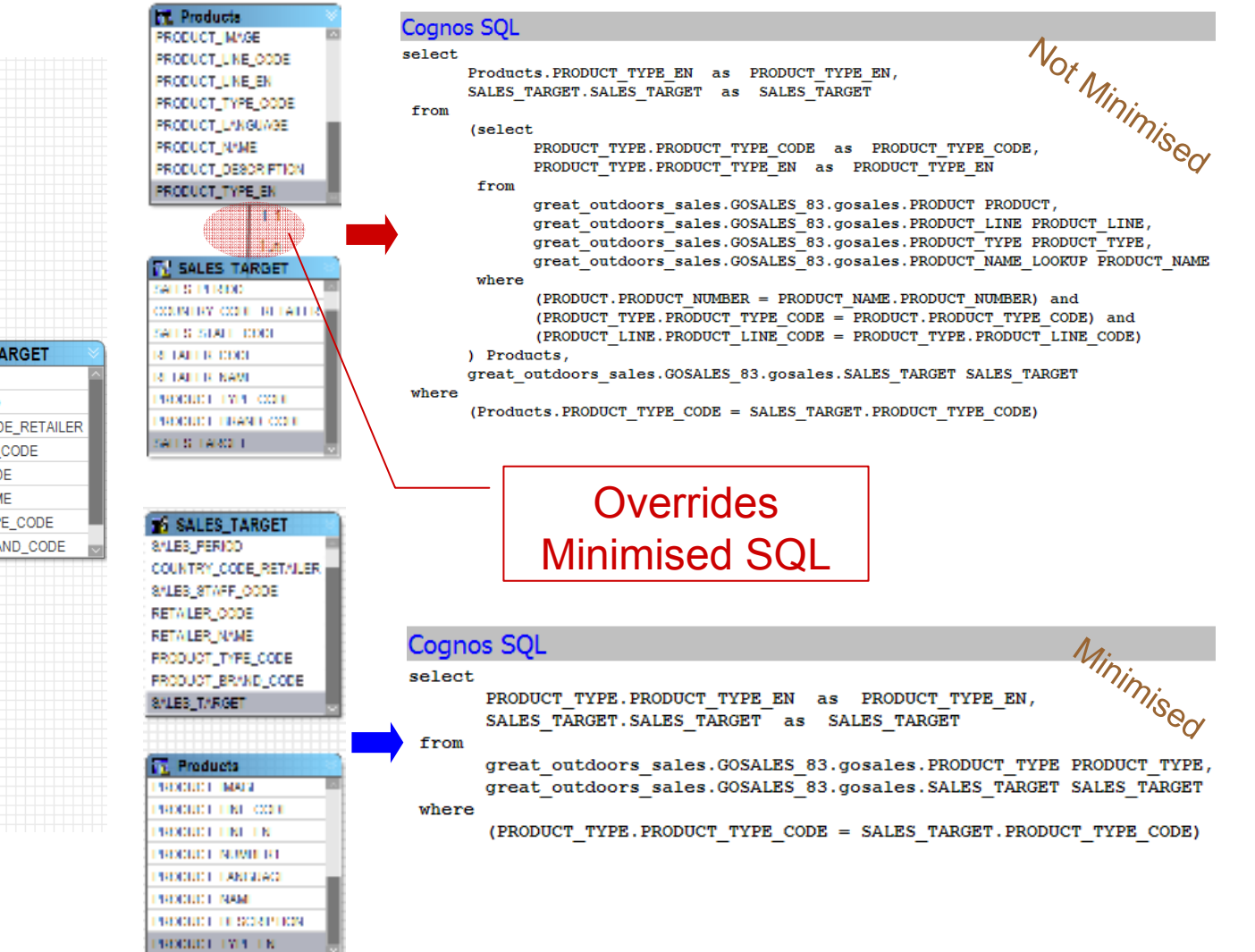

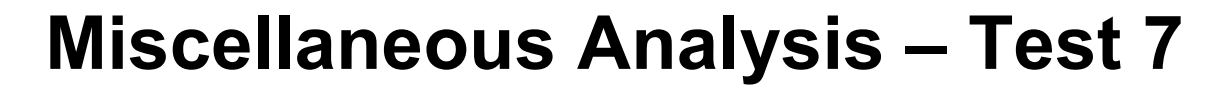

#### Options | Model Advisor The Model Advisor uses criteria from our modeling recommendations to assist you in identifying and resolving potential issues in the model that can affect reporting results and performance. Relationship Analysis Relationship Analysis will evaluate all query subjects for one or more of the following:  $\Box$  Facts identified by cardinality  $\Box$  Query subjects that can behave as facts or dimensions  $\Box$  Query subjects with multiple relationships  $\Box$  Query subjects that join to themselves **Determinants Analysis** Determinants can be used to uniquely identify sets within the data. The Determinants Analysis will identify possible problems. Select the determinants issues you wish to identify in the model.  $\Box$  Determinants that conflict with relationships Miscellaneous Analysis F Factors that will override the Minimized SQL setting Ⅳ Embedded calculations that use the calculated aggregation type Query subjects that can cause a metadata caching conflict

# **Explanation of Calculated Aggregation**

>Order of operations: **Aggregate then Calculate,** typically for ratios

> *sum(Revenu e) sum(Revenu e) sum(Produc tion Cost) Margin*−= <del>-----------------</del>

- > 'Calculated' aggregate behavior only available for:
	- Stand-alone calculations
	- Embedded calculations in measure dimensions (DMR)
- > 'Calculated' aggregate type will be overridden for:
	- Embedded calculations within query subjects
	- Some embedded calculations within measure dimensions (DMR)
	- Overridden to 'Automatic' aggregate type

$$
Margin = sum(\frac{Reverse - Production Cost}{Reverse})
$$

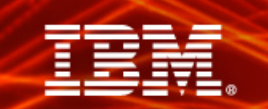

# **Example 1: Calculated Vs. Automatic**

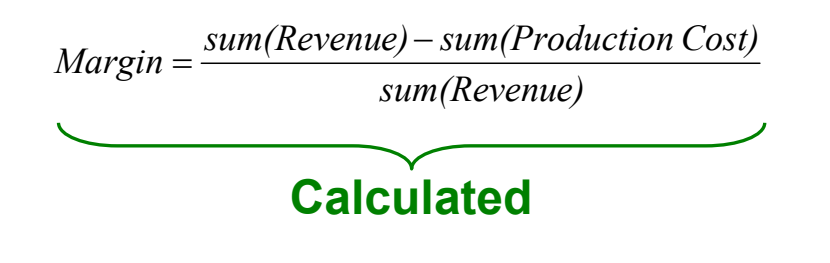

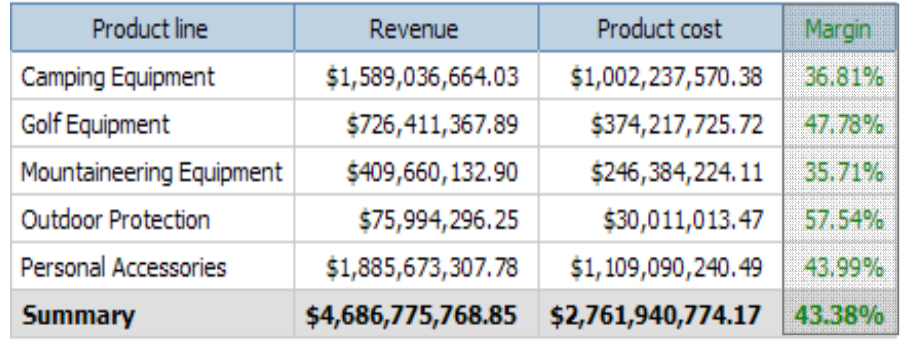

*RevenueMargin* =  $\frac{Revenue - Production Cost}{R}$  $Margin =$ 

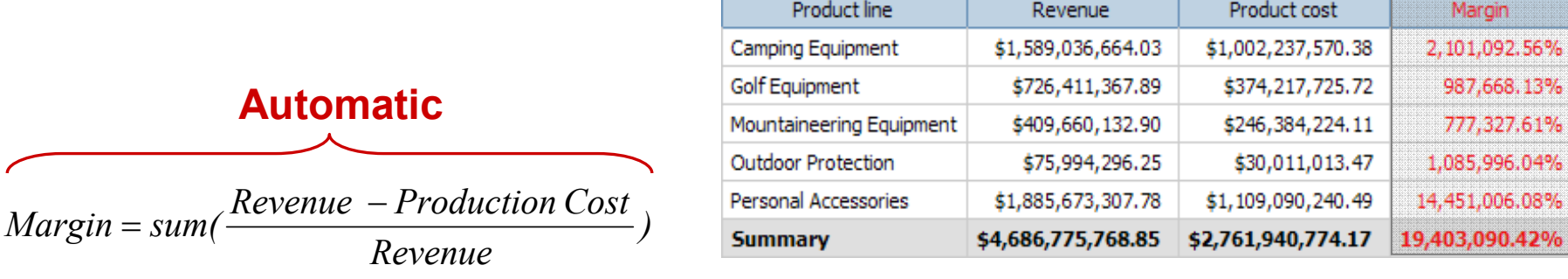

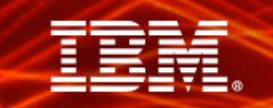

# **Example 2: Calculated Vs. Automatic**

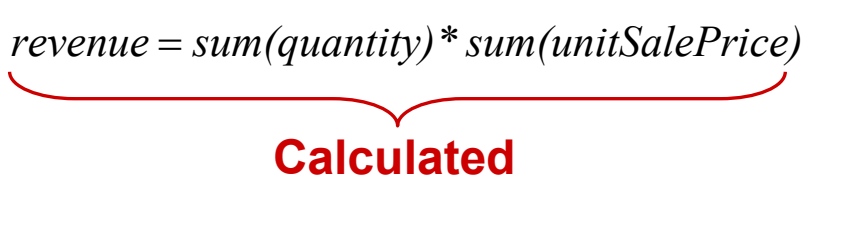

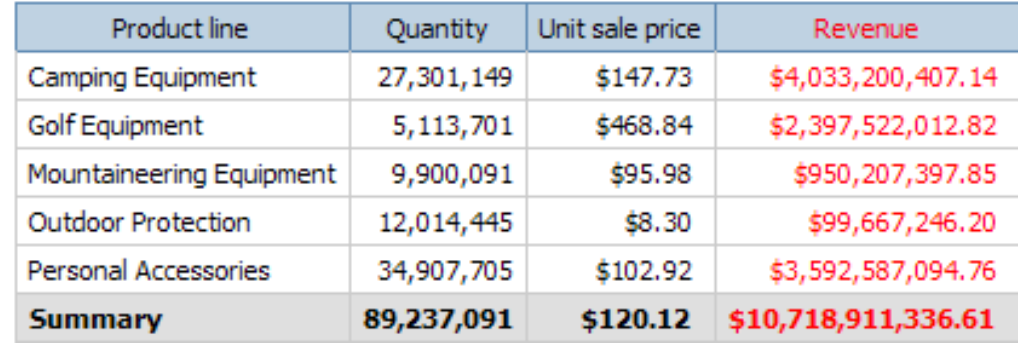

*revenue*= *quantity \* unitSalePr ice*

![](_page_28_Picture_52.jpeg)

![](_page_29_Picture_1.jpeg)

# **Miscellaneous Analysis – Test 8**

![](_page_29_Picture_10.jpeg)

![](_page_30_Picture_1.jpeg)

- > Metadata imported from the database is always stored in the FM model
	- Data type, size, scale, precision
- > Cached metadata used for query generation, rather than requesting from db

- > Factors that override cached metadata
	- Modification to SQL in data source query subjects
	- Adding calculations or filters to data source query subject
	- Enhanced model portability governor always requests metadata from the db
- >Most databases support IBM Cognos 8 metadata requests

### **Detecting Disabled Metadata Caching**

![](_page_31_Picture_7.jpeg)

# **Additional Resources**

> Framework Manager Documentation

• 'Analyse a Model' – FM User Guide p.185 – p.190

![](_page_32_Picture_41.jpeg)

> Model Advisor: A Case Study

• Published at Cognos Proven Practices (http://provenpractice3:90/default.aspx)

# **Ensure Your Success**

**Classroom Course: Cognos 8 BI Framework Manager: Designing Metadata Models CBT: Cognos 8 BI Framework Manager: Designing Metadata Models for SAP BW**

![](_page_33_Figure_3.jpeg)

http://support.cognos.com

**SupportTalk (online community)**

**expertiseGuardian Services when the project is lead by a partner or** 

**Leverage vendor** 

**the customer**

**Full project services & assist services**

**CustomerResource**

![](_page_34_Picture_0.jpeg)

# **Q&A**

IBM

![](_page_35_Picture_0.jpeg)

# **Evaluation Forms**

#### **SHARE YOUR FEEDBACK AND WIN**

**Visit IBM Cognos Central to fill out your session evaluations online.**

- > **Each completed evaluation qualifies you to win one of five \$100 daily prizes.**
- > **Complete evaluations for every session you attend and qualify to win an additional \$500! An overall conference survey will be available at IBM Cognos Central on Friday morning, and will also be emailed to you.**